#### **on the fly reprojection doesn't work for DXF layers**

10/04/2012 10:24 AM - María Maluenda

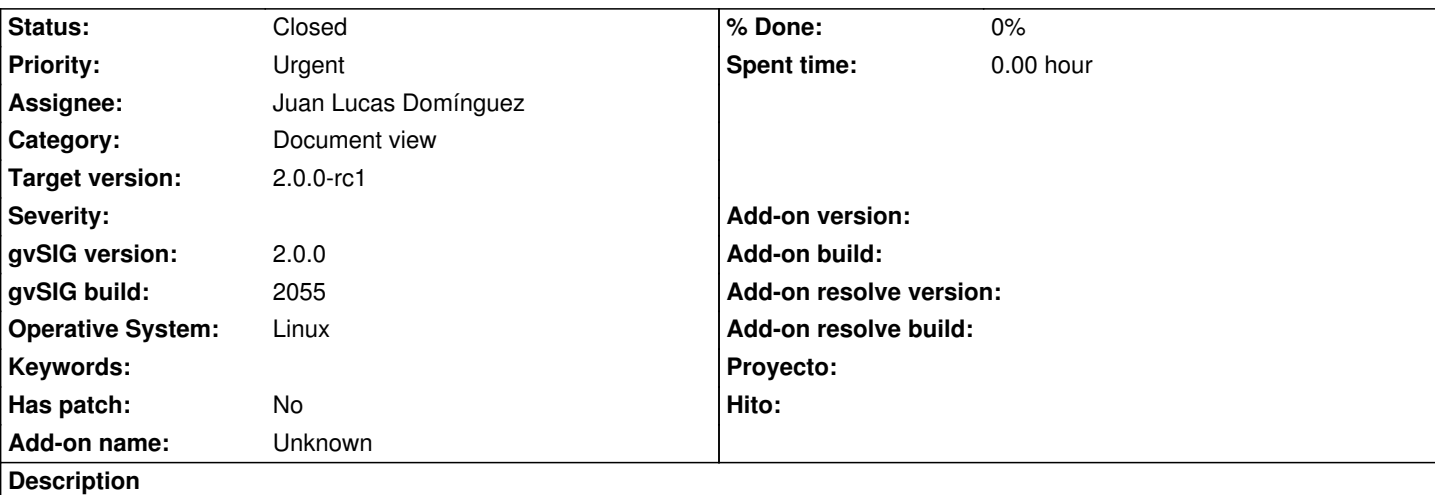

1.- Open gvSIG

2.- Add new View (EPSG 4326)

3.- Add new layer (WMS: http://ovc.catastro.meh.es/Cartografia/WMS/ServidorWMS.aspx /Catastro/image:png/EPSG 4326/html)

4.- Add new layer DXF: (http://downloads.gvsig.org/download/geodata/vector/DXF/Alicante\_cv05\_ICV\_DXF.zip, change properties select CRS=23030 and with EPSG transformation EPSG to WGS 84--> 1635)

You can see that the laye[r isn](http://ovc.catastro.meh.es/Cartografia/WMS/ServidorWMS.aspx)'[t in the correct position above to WMS layer. The coordinate](http://ovc.catastro.meh.es/Cartografia/WMS/ServidorWMS.aspx)s aren't correct, are UTM coordinates in degrees.

------------------

1.- Abir gvSIG

2.- Añadir Vista nueva(EPSG 4326)

3.- Añadir nueva capa (WMS: http://ovc.catastro.meh.es/Cartografia/WMS/ServidorWMS.aspx / Catastro / imagen: png / EPSG 4326/html)

4.- Agregar nueva capa DXF: (http://downloads.gvsig.org/download/geodata/vector/DXF/Alicante\_cv05\_ICV\_DXF.zip, cambiar las propiedades, seleccionar CR[S= 23030 y Transformación EPSG a WGS 84 -> 1635\)](http://ovc.catastro.meh.es/Cartografia/WMS/ServidorWMS.aspx)

Puede observar que la capa no está en la posición correcta por encima de la capa WMS. Las coordenadas no son correctas, son coordenadas UTM en grados.

# **History**

# **#1 - 10/22/2012 10:08 AM - Manuel Madrid**

*- Priority changed from Normal to Urgent*

# **#2 - 10/24/2012 11:37 AM - Juan Lucas Domínguez**

*- Assignee set to Juan Lucas Domínguez*

# **#3 - 10/25/2012 12:38 PM - Juan Lucas Domínguez**

*- Status changed from New to Fixed*

Added case in getDynValue method (DXF store provider) to get CRS.

gvsig-desktop:r39095

Test: the steps described should now work

# **#4 - 11/08/2012 01:49 PM - María Maluenda**

*- Status changed from Fixed to Closed*

Closed in the gvSIG build 2057